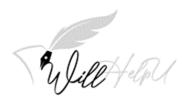

# User Guide on WillHelpU.net

BileHau INDEX

| DESCRIPTION                    | PAGE NO. |
|--------------------------------|----------|
| Glossary                       | 3        |
| How to Register                | 5        |
| Let's get started              | 6        |
| Complete personal information  | 8        |
| Executor's Details             | 9        |
| Property                       | 12       |
| Vehicle                        | 17       |
| Bank Account                   | 20       |
| Jewellery                      | 22       |
| Shares and Bonds               | 25       |
| Miscellaneous                  | 28       |
| Payment, Your Will and Witness | 31       |

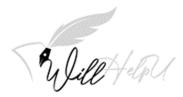

## Glossary

These are some terms you might encounter when making your last will & testament.

#### Assets

Everything someone owns, including real property, bank accounts, life insurance, investments, jewellery, furniture, retirement accounts, and vehicles.

#### Beneficiary

A person who will receive assets from the estate of the deceased.

#### Bequest

A gift in a will or trust. Gifts are normally specific (a particular item or cash gift) or residuary (a percentage share of what is left after all other gifts have been made). A testator can make a bequest to a specific person, organization, or a class of people (e.g., children, grandchildren.)

#### • Deceased

A person who has died.

#### • Estate

The property and assets of the person who has died.

#### Executor

Is a person appointed by the testator/deceased to be responsible for the management and distribution of assets to the beneficiaries

#### Minor

A person who has not yet reached the legal age of majority ie. 18

#### • Testator/Testatrix

The person making a will (male or female)

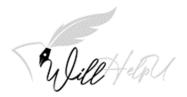

#### • Trust

One or more persons holding property for the benefit of others (the beneficiaries). A Trustee is the person who is acting in the trust and holds the property for the benefit of someone else.

#### • Will

A legal document that contains the legal and financial wishes of a person upon his or her death.

#### • Witness

The witness is there to make sure that the testator (person making the will) has the mental capacity required for the will to be legal and valid. The witnesses also sign the will after the testator

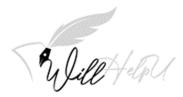

### How to Register?

- (a) Click on "Sign Up"
- (b) Fill in all the information required to set up the account.

Important: PLEASE REFRAIN FROM USING YOUR BIRTHDATE OR THE BIRTHDATE OF YOUR LOVED ONES AS THE PASSWORD.

| المجلد - Online Will Write: × +<br>C ف willhelpu.net/Signup | · · · · · · · · · · · · · · · · · · ·                                                                         |
|-------------------------------------------------------------|----------------------------------------------------------------------------------------------------|
| Welt Har A Home & Getting Started                           | Login Sign Up                                                                                                 |
|                                                             | Account Details                                                                                               |
|                                                             | Username (Minimum 6 characters)<br>Sample Account                                                             |
| Will telpU                                                  | Email (account activation)                                                                                    |
|                                                             | sample@gmail.com Phone Number                                                                                 |
| Sign Up Now                                                 | 019-777777<br>Password 🗞 🔎                                                                                    |
| $\bigcirc$                                                  | Strong                                                                                                    |
| $\geq$                                                      | I have read and agree to be bound by the Terms and Conditions and<br>Privacy Policy of WillHelpU.     Sign Up |
| *******                                                     |                                                                                                    |
| ©WillHelpU.net 2021 *                                       | Privacy Policy * * Terms & Conditions *                                                                       |

- (c) Check your email which you used to sign up for this service. A welcome email will be sent to you. Activate your account by clicking "ACTIVATE NOW".
- (d) You will get the below message like this (see below).

| Welt+22 ♣ Home & Getting Started                                                       | Login Sign Up |
|----------------------------------------------------------------------------------------|---------------|
| Account Activation                                                                     |               |
| Congratulation, You have activated your account.<br>You may now login to your account. |               |
| Login                                                                                  |               |

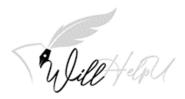

### Let's Get Started

- (a) Click on Log In.
- (b) If your computer is a public computer or shared computer, please **DO NOT** click "**Remember the password**".
- (c) Once you log in, you will see **STEP 1: CREATE A TITLE OF YOUR WILL.** Click on **New** on the right hand side of the screen.

| yut rapa                            | d 🕼 Getting Started |                      |        |         | • |     |
|-------------------------------------|---------------------|----------------------|--------|---------|---|-----|
| Step 1: Create a title of your Will |                     |                      |        |         |   |     |
| List of Will                        |                     |                      |        |         |   | New |
| Show 10 v entries                   |                     |                      |        | Search: |   |     |
| No 📩 Title                          | ∳ Da                | te Created           | Status | Action  |   | ¢   |
|                                     |                     | No data available in | table  |         |   |     |
|                                     |                     |                      |        |         |   |     |
|                                     |                     |                      |        |         |   |     |
|                                     |                     |                      |        |         |   |     |
|                                     |                     |                      |        |         |   |     |

- (d) Once you click on "**New**", "**Will Title**" will pop up. You can now name your will. The reason for this is because you can have different version at different stages in life.
- (e) After naming your will, you should press "SAVE".

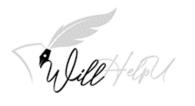

| Dashboard                           | 🗘 Getting Started   |          |         | 💄 Yokehar 🔻 |      |
|-------------------------------------|---------------------|----------|---------|-------------|------|
| Vulletelou                          | a second states     |          |         |             |      |
| Step 1: Create a title of your Will |                     |          |         |             |      |
| List of Will                        |                     |          |         |             | New  |
| Show 10 💙 entries                   |                     |          | Search: |             |      |
| No 📩 Title                          | Date Created        | 🔷 Status | Action  |             | ÷    |
|                                     | No data available i | n table  |         |             |      |
| powing 0 to 0 of 0 entries          |                     |          |         | Previous    | Nevt |
|                                     |                     |          |         |             |      |
| Will Title                          |                     |          |         |             |      |
|                                     |                     |          |         |             |      |
| Title                               |                     |          |         |             |      |
|                                     |                     |          |         |             |      |
| Save                                |                     |          |         |             |      |
|                                     |                     |          |         |             |      |
|                                     |                     |          |         |             |      |
|                                     |                     |          |         |             |      |
|                                     |                     |          |         |             |      |

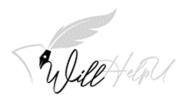

### **Complete Personal Information**

- (a) Please fill in your "**Personal Details**" accurately. Use the name as per your National Registration Identity Card (NRIC) or as per your passport. Accuracy of your personal information is very important.
- (b) Once you have completed filling up your "Personal Details", please click on "SAVE & NEXT".

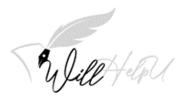

### **Executor's Details**

IMPORTANT: PLEASE FILL IN THE INFORMATION OF 2 OF YOUR CHOSEN EXECUTORS. THIS IS TO ENSURE THAT THE ESTATE IS DISTRIBUTED IN A FAIR AND HONEST MANNER. EITHER EXECUTOR CAN TAKE OVER THE OTHER EXECUTOR'S DUTIES IF HE/SHE DIES, IS UNABLE TO ACT AS AN EXECUTOR, OR DECIDES HE OR SHE DOES NOT WISH TO BE THE EXECUTOR

THE EXECUTOR NEEDS TO BE TRUSTWORTHY, HONEST, ORGANISED AND CARES ABOUT THE WELLBEING OF YOUR FAMILY AND LOVED ONES. SO PLEASE CHOOSE WISELY!

(a) Click "ADD" to fill in the information of your chosen executor.

| IlHelpU.net - Online Will Writin × +                          |                                         |                          | ~ -           |
|---------------------------------------------------------------|-----------------------------------------|--------------------------|---------------|
| C i willhelpu.net/executor/3faa2876-b4e6-421c-84f1-e60aa8ec44 | 4d4                                     |                          | 🖻 🛧 🕇 🛛       |
| € Jule Hard & Dashboard & Getting Starte                      | d                                       |                          | *             |
| Main Personal Details Executor Details                        | Property Vehicle Bank Account           | Jewellery Shares / Bonds | Miscellaneous |
| Step 3: Assign TWO Executors of your Will                     |                                         |                          |               |
| Executor Details                                              |                                         |                          | Add           |
| Show 10                                                       |                                         | Search:                  |               |
| No <b>*</b> Fullname                                          |                                         | Relationship             | Action        |
|                                                               | No data available in table              |                          |               |
| Back Next                                                     |                                         |                          | Previous Next |
|                                                               |                                         |                          |               |
|                                                               |                                         |                          |               |
| ©WillHelp                                                     | U.net 2021 * Privacy Policy * * Terms 8 | & Conditions *           |               |

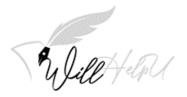

Fill in the details of your executor in "Executor Detail" and then click "SAVE". (b)

| C i willhelpu.net/executor/3faa2876-b4e6-421c-84f                                                                                                    | 1-e60aa8ec44d4#                                                                                                 |                                                                                  |                           |
|----------------------------------------------------------------------------------------------------|----------------------------------------------------------------------------------------------------|----------------------------------------------------------------------------------|---------------------------|
| B D and Co A Dashboard C G                                                                                                    | etting Started                                                                                                  |                                                                                  | <u>*</u>                  |
| VUILE AdaU                                                                                                    |                                                                                                    | Relations                                                                        | ACTION A                  |
|                                                                                                    | No data available in ta                                                                                         | ble                                                                              |                           |
| Image: Control build     Image: Control build     Image: Control build        Image: Control build        Image: Control build           Image: Control build                 Image: Control build </td                                                                                                    |                                                                                                    |                                                                                  |                           |
|                                                                                                    |                                                                                                    |                                                                                  |                           |
|                                                                                                    |                                                                                                    |                                                                                  |                           |
| Name of Executor                                                                                                    |                                                                                                    |                                                                                  |                           |
| ABC                                                                                                    |                                                                                                    |                                                                                  |                           |
| NRIC of Executor                                                                                                    |                                                                                                    |                                                                                  |                           |
| 710511109087                                                                                                    |                                                                                                    |                                                                                  |                           |
| Relationship to Executor                                                                                                    |                                                                                                    |                                                                                  |                           |
| Brother                                                                                                    |                                                                                                    |                                                                                  |                           |
| Save                                                                                                    |                                                                                                    |                                                                                  |                           |
| —                                                                                                    |                                                                                                    |                                                                                  |                           |
| Deale March                                                                                                    |                                                                                                    |                                                                                  |                           |
| Dack Next                                                                                                    |                                                                                                    |                                                                                  |                           |
|                                                                                                    |                                                                                                    |                                                                                  |                           |
|                                                                                                    | ©WillHelpU.net 2021 * Privacy Policy *                                                                          | * Terms & Conditions *                                                           |                           |
|                                                                                                    |                                                                                                    |                                                                                  |                           |
|                                                                                                    |                                                                                                    |                                                                                  |                           |
| (c) Thereafter, you will repeat the same process                                                                                                    |                                                                                                    |                                                                                  | Click " <b>Add</b> ". And |
| (c) Thereafter, you will<br>repeat the same process                                                                                                    | need to add the second                                                                                          |                                                                                  | Click " <b>Add</b> ". And |
| (c) Thereafter, you will<br>repeat the same process<br>kepU.net - Online Will Writ: x +<br>C • willhelpu.net/executor/3faa2876-b4e6-421c-84f1-e                                                                                                    | need to add the second                                                                                          |                                                                                  | Click <b>"Add</b> ". And  |
| (c) Thereafter, you will<br>repeat the same process<br>expl.net - Online Will Writ: x +<br>C • willhelpu.net/executor/3faa2876-b4e6-421c-84f1-e                                                                                                    | need to add the second                                                                                          |                                                                                  | Click <b>"Add</b> ". And  |
| (c) Thereafter, you will<br>repeat the same process<br>lepU.net - Online Will Writ: × +<br>℃ ● willhelpu.net/executor/3faa2876-b4e6-421c-84f1-e<br>willhelpu.net/executor/3faa2876-b4e6-421c-84f1-e                                                                                                    | need to add the second                                                                                          | d executor's details.                                                            | Click <b>"Add"</b> . And  |
| (c) Thereafter, you will<br>repeat the same process<br>HelpU.net - Online Will Writ: x +<br>C • willhelpu.net/executor/3faa2876-b4e6-421c-84f1-e<br>Will Personal Details Executor                                                                                                    | need to add the second                                                                                          | d executor's details.                                                            | Click <b>"Add"</b> . And  |
| (c) Thereafter, you will<br>repeat the same process<br>helpUnet - Online Will Writi: × +<br>C • willhelpunet/executor/3faa2876-b4e6-421c-84f1-e<br>C • willhelpunet/executor/3faa2876-b4e6-421c-84f1-e<br>C • Willhelpunet/executor/3faa2876-b4e6-421c-84f1-e<br>C • Main Personal Details • Executor<br>Main Personal Details • Executor                                                                                                    | need to add the second                                                                                          | d executor's details.                                                            | Click "Add". And          |
| (c) Thereafter, you will<br>repeat the same process<br>helpUnet - Online Will Writi: × +<br>C • willhelpunet/executor/3faa2876-b4e6-421c-84f1-e<br>C • willhelpunet/executor/3faa2876-b4e6-421c-84f1-e<br>C • Willhelpunet/executor/3faa2876-b4e6-421c-84f1-e<br>C • Main Personal Details • Executor<br>Main Personal Details • Executor                                                                                                    | need to add the second                                                                                          | d executor's details.                                                            | Click "Add". And          |
| (c) Thereafter, you will<br>repeat the same process<br>helpUnet - Online Will Writ: × +<br>C  willhelpunet/executor/3faa2876-b4e6-421c-84f1-e<br>Willhelpunet/executor/3faa2876-b4e6-421c-84f1-e<br>C  willhelpunet/executor/3faa2876-b4e6-421c-84f1-e<br>C  willhelpunet/executor/3faa2876-b4e6-421c-84f1-e<br>Willhelpunet/executor/3faa2876-b4e6-421c-84f1-e<br>Willhelpunet/executor/3faa2876-b4e6-421c-8 | need to add the second                                                                                          | d executor's details.                                                            | Click "Add". And          |
| (c) Thereafter, you will<br>repeat the same process<br>HelpU.net - Online Will With: x +<br>C ▲ willhelpu.net/executor/3faa2876-b4e6-421c-84f1-e<br>C ▲ willhelpu.net/executor/3faa2876-b4e6-421c-84f1-e<br>C ▲ willhelpu.net/executor/sfaa2876-b4e6-421c-84f1-e<br>C ▲ willhelpu.net/executor/sfaa2876-b4e6-421c-84f1-e<br>C ▲ willhelpu.net/executor/sfaa2876-b4e6-421c-84f1-e<br>C ▲ willhelpu.net/executor/sfaa2876-b4e6-421c-84f1-e<br>C ▲ willhelpu.net/executor/sfaa2876-b4e6-421c-84f1-e<br>Will ▲ willhelpu.net/executor/sfaa2876-b4e6-421c-84f1-e<br>Will ▲ willhelpu.net/executor/sfaa2876-b4e6-421c-84f1-e<br>Will ▲ willhelpu.net/executor/sfaa2876-b4e6-421c-84f1-e<br>Will ▲ willhelpu.net/executor/sfaa2876-b4e6-421c-84f1-e<br>Will ▲ willhelpu.net/executor/sfaa2876-b4e6-421c-84f1-e<br>Will ▲ willhelpu.net/executor/sfaa2876-b4e6-421c-84f1-e<br>Will A will A w                       | need to add the second<br>60aa8ec44d4<br>ing Started<br>Details Property Vehicle Bank Ac                        | d executor's details.                                                            | Click "Add". And          |
| (c) Thereafter, you will<br>repeat the same process<br>HelpUnet - Online Will Writ: × +<br>C  Willhelpunet/executor/3faa2876-b4e6-421c-84f1-e<br>C  Willhelpunet/executor/3faa2876-b4e6-421c-84f1-e<br>C  C  Willhelpunet/executor/3faa2876-b4e6-421c-84f1-e<br>C  C  C  C  C  C  C  C  C  C  C  C  C                                                                                                    | need to add the second<br>60aa8ec44d4<br>ing Started<br>Details Property Vehicle Bank Ac                        | d executor's details.<br>count Jewellery Shares / Bond<br>Search<br>Relationship | Click "Add". And          |
| (c)       Thereafter, you will repeat the same process         repeat the same process         helpUnet - Online Will With: ×         C          • willhelpunet/executor/3faa2876-b4e6-421c-84f1-e         C          • willhelpunet/executor/3faa2876-b4e6-421c-84f1-e         Main       Personal Details       Executor         Main       Personal Details       Executor         itep 3: Assign TWO Executors of your Will       Image: Control of the secutor of your Will       Image: Control of the secutor of your Will         xecutor Details          • more fullname           • ABC                                                                                                    | need to add the second<br>60aa8ec44d4<br>ing Started<br>Details Property Vehicle Bank Ac                        | d executor's details.<br>count Jewellery Shares / Bond<br>Search<br>Relationship | Click "Add". And          |
| (c)       Thereafter, you will repeat the same process         repeat the same process         helpUnet - Online Will With: ×         C          • willhelpunet/executor/3faa2876-b4e6-421c-84f1-e         C          • willhelpunet/executor/3faa2876-b4e6-421c-84f1-e         Main       Personal Details       Executor         Main       Personal Details       Executor         itep 3: Assign TWO Executors of your Will       Image: Control of the secutor of your Will       Image: Control of the secutor of your Will         xecutor Details          • more fullname           • ABC                                                                                                    | need to add the second<br>60aa8ec44d4<br>ing Started<br>Details Property Vehicle Bank Ac                        | d executor's details.<br>count Jewellery Shares / Bond<br>Search<br>Relationship | Click "Add". And          |
| (c) Thereafter, you will<br>repeat the same process<br>elpUnet - Online Will Writi: × +<br>C • willhelpunet/executor/3faa2876-b4e6-421c-84f1-e<br>Willhelpunet/executor/3faa2876-b4e6-421c-84f1-e<br>C • willhelpunet/executor/3faa2876-b4e6-421c-84f1-e<br>C • willhelpunet/executor/3faa2876-b4e6-421c-84f1-e<br>C • willhelpunet/executor/3faa2876-b4e6-421c-84f1-e<br>C • willhelpunet/executor/3faa2876-b4e6-421c-84f1-e<br>C • willhelpunet/executor/3faa2876-b4e6-421c-84f1-e<br>C • willhelpunet/executor/3faa2876-b4e6-421c-84f1-e<br>C • willhelpunet/executor/3faa2876-b4e6-421c-84f1-e<br>C • willhelpunet/executor/3faa2876-b4e6-421c-84f1-e<br>C • willhelpunet/executor/3faa2876-b4e6-421c-84f1-e<br>C • willhelpunet/executor/3faa2876-b4e6-421c-84f1-e<br>C • willhelpunet/executor/3faa2876-b4e6-421c-84f1-e<br>C • willhelpunet/executor/3faa2876-b4e6-421c-84f1-e<br>C • willhelpunet/executor/sfaa2876-b4e6-421c-84f1-e<br>C • willhelpunet/executor/sfaa2876-b4e6-421c-84f1-e<br>C • willhelpunet/executor/sfaa2876-b4e6-421c-84f1-e<br>C • willhelpunet/executor/sfaa2876-b4e6-421c-84f1-e<br>C • willhelpunet/executor/sfaa2876-b4e6-421c-84f1-e<br>C • willhelpunet/executor/sfaa2876-b4e6-421c-84f1-e<br>C • willhelpunet/executor/sfaa2876-b4e6-421c-84f1-e<br>C • will thelpunet/executor of your Will<br>Executor<br>tep 3: Assign TWO Executors of your Will<br>executor Details<br>No • Fullname<br>1 ABC<br>swing 1 to 1 of 1 entries                                                                                                    | need to add the second<br>60aa8ec44d4<br>ing Started<br>Details Property Vehicle Bank Ac                        | d executor's details.<br>count Jewellery Shares / Bond<br>Search<br>Relationship | Click "Add". And          |
| (c) Thereafter, you will<br>repeat the same process<br>helpUnet - Online Will With: x +<br>C  willhelpunet/executor/3faa2876-b4e6-421c-84f1-e<br>Willhelpunet/executor/3faa2876-b4e6-421c-84f1-e<br>C Main Personal Details Executor<br>Main Personal Details Executor<br>itep 3: Assign TWO Executors of your Will<br>executor Details<br>how 10 - entries<br>No Fullname<br>1 ABC<br>owing 1 to 1 of 1 entries                                                                                                    | need to add the second<br>60aa8ec44d4<br>ing Started<br>Details Property Vehicle Bank Ac                        | d executor's details.<br>count Jewellery Shares / Bond<br>Search<br>Relationship | Click "Add". And          |
| (c) Thereafter, you will<br>repeat the same process<br>helpUnet - Online Will With: x +<br>C  willhelpunet/executor/3faa2876-b4e6-421c-84f1-e<br>Willhelpunet/executor/3faa2876-b4e6-421c-84f1-e<br>C Main Personal Details Executor<br>Main Personal Details Executor<br>itep 3: Assign TWO Executors of your Will<br>executor Details<br>how 10 - entries<br>No Fullname<br>1 ABC<br>owing 1 to 1 of 1 entries                                                                                                    | need to add the second<br>60aa8ec44d4<br>ing Started<br>Details Property Vehicle Bank Ac                        | d executor's details.<br>count Jewellery Shares / Bond<br>Search<br>Relationship | Click "Add". And          |
| (c) Thereafter, you will<br>repeat the same process<br>helpUnet - Online Will With: x +<br>C  willhelpunet/executor/3faa2876-b4e6-421c-84f1-e<br>Willhelpunet/executor/3faa2876-b4e6-421c-84f1-e<br>C Main Personal Details Executor<br>Main Personal Details Executor<br>itep 3: Assign TWO Executors of your Will<br>executor Details<br>how 10 - entries<br>No Fullname<br>1 ABC<br>owing 1 to 1 of 1 entries                                                                                                    | need to add the second<br>60aa8ec44d4<br>ing Started<br>Details Property Vehicle Bank Ac                        | d executor's details.<br>count Jewellery Shares / Bond<br>Search<br>Relationship | Click "Add". And          |
| (c) Thereafter, you will<br>repeat the same process<br>helpUnet - Online Will With: x +<br>C  willhelpunet/executor/3faa2876-b4e6-421c-84f1-e<br>Willhelpunet/executor/3faa2876-b4e6-421c-84f1-e<br>C Main Personal Details Executor<br>Main Personal Details Executor<br>itep 3: Assign TWO Executors of your Will<br>executor Details<br>how 10 - entries<br>No Fullname<br>1 ABC<br>owing 1 to 1 of 1 entries                                                                                                    | need to add the second<br>60aa8ec44d4<br>ing Started<br>Details Property Vehicle Bank Ac                        | d executor's details.<br>count Jewellery Shares / Bond<br>Search<br>Relationship | Click "Add". And          |
| (c) Thereafter, you will<br>repeat the same process<br>helpUnet - Online Will With: x +<br>C  willhelpunet/executor/3faa2876-b4e6-421c-84f1-e<br>Willhelpunet/executor/3faa2876-b4e6-421c-84f1-e<br>C Main Personal Details Executor<br>Main Personal Details Executor<br>itep 3: Assign TWO Executors of your Will<br>executor Details<br>how 10 - entries<br>No Fullname<br>1 ABC<br>owing 1 to 1 of 1 entries                                                                                                    | need to add the second<br>60aa8ec44d4<br>ing Started<br>Details Property Vehicle Bank Ac                        | d executor's details.<br>count Jewellery Shares / Bond<br>Search<br>Relationship | Click "Add". And          |
| (c) Thereafter, you will<br>repeat the same process<br>helpUnet - Online Will With: x +<br>C  willhelpunet/executor/3faa2876-b4e6-421c-84f1-e<br>Willhelpunet/executor/3faa2876-b4e6-421c-84f1-e<br>C Main Personal Details Executor<br>Main Personal Details Executor<br>itep 3: Assign TWO Executors of your Will<br>executor Details<br>how 10 - entries<br>No Fullname<br>1 ABC<br>owing 1 to 1 of 1 entries                                                                                                    | need to add the second<br>60aa8ec44d4<br>ing Started<br>Details Property Vehicle Bank Ac                        | d executor's details.<br>count Jewellery Shares / Bond<br>Search<br>Relationship | Click "Add". And          |
| (c) Thereafter, you will<br>repeat the same process                                                                                                    | need to add the second<br>60aa8ec44d4 ing Started Details Property Vehicle Bank Ac C Property NRIC T10511109087 | d executor's details.<br>count Jewellery Shares / Bond<br>Search<br>Relationship | Click "Add". And          |

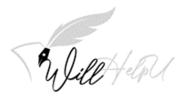

- (d) When you have completed filling in the information of the 2<sup>nd</sup> executor, you are required to click "SAVE" to save the information.
- (e) Upon completion, you should have the view below. You may delete or edit the details of your executor/s at any time before finalizing and printing your Will. When you are ready, please click "Next" to move to the new tab, which is Property.

|             | nline Will Writin 🗙 |                     |                       |            |             |                    |              |                |               | ~      | -   | 0 |
|-------------|---------------------|---------------------|-----------------------|------------|-------------|--------------------|--------------|----------------|---------------|--------|-----|---|
| C 🗎         | willhelpu.net/ex    | ecutor/3faa2876-b4e | 6-421c-84f1-e60aa8ec4 | 4d4        |             |                    |              |                | l             | 2 \$   | *   |   |
| $\leq$      | "Wile +             | lpU 🕈 Dashboa       | rd 🖒 Getting Starte   | ed         |             |                    |              |                | 2             | *      |     |   |
|             | Main                | Personal Details    | Executor Details      | Property   | Vehicle     | Bank Account       | Jewellery    | Shares / Bonds | Miscellaneous |        |     |   |
| Step 3: Ass | sign TWO Exe        | ecutors of your Wi  | II                    |            |             |                    |              |                |               |        |     |   |
| Executor De | etails              |                     |                       |            |             |                    |              |                |               |        |     |   |
|             |                     |                     |                       |            |             |                    |              |                |               |        |     | _ |
| Show 10     | ~ entries           |                     |                       |            |             |                    |              | Search: (      |               |        |     |   |
| No          | ≜ Fulln             | ame                 |                       | ¢          | NRIC        |                    | Relat        | ionship        | Action        |        |     | ¢ |
| 1           | ABC                 |                     |                       |            | 71051110    | 9087               | Brothe       | r              | Edit          | Delete |     |   |
| 2           | DEF                 |                     |                       |            | 71051110    | 9087               | Brothe       | r              | Edit          | Delete |     |   |
| howing 1 to | o 2 of 2 entries    | 5                   |                       |            |             |                    |              |                | Previous      | 1      | Nex | t |
|             |                     |                     |                       |            |             |                    |              |                |               |        |     |   |
| Back Ne     | ext                 |                     |                       |            |             |                    |              |                |               |        |     |   |
|             |                     |                     |                       |            |             |                    |              |                |               |        |     |   |
|             |                     |                     |                       |            |             |                    |              |                |               |        |     |   |
|             |                     |                     |                       |            |             |                    |              |                |               |        |     |   |
|             |                     |                     |                       |            |             |                    |              |                |               |        |     |   |
|             |                     |                     |                       |            |             |                    |              |                |               |        |     |   |
|             |                     |                     |                       |            |             |                    |              |                |               |        |     |   |
|             |                     |                     | ©WillHelp             | U.net 2021 | * Privacy I | Policy * * Terms & | Conditions * |                |               |        |     |   |

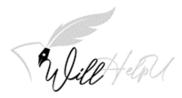

### Property

NOTE: There is no fixed/set rules as to how you want to distribute your property. You can give it all to 1 beneficiary or you can give it to multiple beneficiaries. You may also choose the percentage for each beneficiary.

IMPORTANT: THERE ARE 2 TIERS TO FILL UP. TIER 1 IS FOR THE BENEFICIARY WHO WILL BENEFIT UPON YOUR DEMISE. TIER 2 WOULD BE THE BENEFICIARY WHO WILL BENEFIT IN THE EVENT TIER 1 BENEFICIARY DIES BEFORE YOU. THIS HELPS YOU FROM HAVING TO REWRITE YOUR WILL.

For example, if the property is given to ABC, and ABC dies before you, ABC's share will be passed on to DEF, the tier 2 beneficiary.

| C willhelpu.net/property/3faa2876-b4e6-42        | 1c-84f1-e60aa8ec44d4             |              |           |                | li<br>I       | \$ ☆  | *  |     |
|--------------------------------------------------|----------------------------------|--------------|-----------|----------------|---------------|-------|----|-----|
|                                                  | C Getting Started                |              |           |                | ±             | 1 ×   |    |     |
| Main Personal Details I                          | Executor Detail Property Vehicle | Bank Account | Jewellery | Shares / Bonds | Miscellaneous |       |    |     |
| Step 4: Fill in your asset(s) info and assign be | eneficiar(ies)                   |              |           |                |               |       |    |     |
| List of Property                                 |                                  |              |           |                |               |       | 1  | ٨dd |
| Show 10 v entries                                |                                  |              |           | Search:        |               |       |    |     |
| No 📩 Property                                    | Address                          |              |           | ÷              | Action        |       |    | ÷   |
|                                                  | No data availa                   | ble in table |           |                |               |       |    |     |
| howing 0 to 0 of 0 entries<br>Back Next          |                                  |              |           |                | Pre           | vious | Ne | xt  |
|                                                  |                                  |              |           |                |               |       |    |     |
|                                                  |                                  |              |           |                |               |       |    |     |
|                                                  |                                  |              |           |                |               |       |    |     |
|                                                  |                                  |              |           |                |               |       |    |     |

(a) To start filling up the information of the "**Property**" please click "Add".

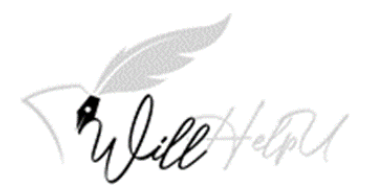

(b) Please fill up the details of the Property.

| → C 🌲 willhelpu.net/property/3faa2876-b4e6 | -421c-84f1-e60aa8ec44d4#mydiv                       | 应 ☆         | * 🗆  | Y |
|--------------------------------------------|-----------------------------------------------------|-------------|------|---|
| Willet alou A Dashboar                     | d 🖒 Getting Started                                 | <u>.</u>    |      |   |
| но гюрену                                  | Auuress                                             | Acuon       | v    |   |
|                                            | No data available in table                          |             |      |   |
| Showing 0 to 0 of 0 entries                |                                                     | Previous    | Next |   |
|                                            |                                                     |             |      |   |
| Property Detail                            |                                                     |             |      |   |
|                                            |                                                     |             |      | - |
| Property Info                              |                                                     |             |      |   |
|                                            |                                                     |             |      |   |
| Property Address                           |                                                     |             |      |   |
|                                            |                                                     |             |      |   |
| Beneficiary Proportion                     |                                                     |             |      |   |
| 1 person                                   | ~                                                   |             |      |   |
| Save                                       |                                                     |             |      |   |
| -                                          |                                                     |             |      |   |
|                                            |                                                     |             |      |   |
| Back Next                                  |                                                     |             |      |   |
|                                            |                                                     |             |      |   |
|                                            |                                                     |             |      |   |
|                                            | ©WillHelpU.net 2021 * Privacy Policy * * Terms & Co | onditions * |      |   |
|                                            |                                                     |             |      |   |

(c) Select beneficiary proportion. 1 person means sole beneficiary or more than 1 person (multiple beneficiaries). Once you have selected your option, please click "SAVE".

| Rulipp Halpy & Dashboard                                                                    | 🖒 Getting Started |                         | 1      | •        |      |
|---------------------------------------------------------------------------------------------|-------------------|-------------------------|--------|----------|------|
|                                                                                             | * Auur            | :55                     | Action |          |      |
|                                                                                             | No                | data available in table |        |          |      |
| nowing 0 to 0 of 0 entries                                                                  |                   |                         |        | Previous | Next |
| Property Detail                                                                             |                   |                         |        |          |      |
| Property Info                                                                               |                   |                         |        |          |      |
| Seni Mont Kiara                                                                             |                   |                         |        |          |      |
| Property Address                                                                            |                   |                         |        |          |      |
| Unit 1-1 Changkat Kiara Mont Kiara 5                                                        | 0000 Kuala Lumpur |                         |        |          |      |
| Beneficiary Proportion           1 person           1 person           2 person equal share | ~                 |                         |        |          |      |
| Back Next                                                                                   |                   |                         |        |          |      |
|                                                                                             |                   |                         |        |          |      |

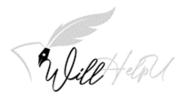

(d) Click on "Add Tier 1" after you have filled in the details of your property.

| C i willhelpu.net/prop       | erty/3faa2876-b4e6 | -421c-84f1-e60aa8ec44 | 4d4         |            |                     |               |                | l             | ₽ ☆        | * 🗆  | Y | : |
|------------------------------|--------------------|-----------------------|-------------|------------|---------------------|---------------|----------------|---------------|------------|------|---|---|
| "Dilet-le                    | U 🕈 Dashboar       | d 🕼 Getting Starte    | ed          |            |                     |               |                | <b>*</b> 1    | •          |      |   | ^ |
| Main F                       | Personal Details   | Executor Details      | Property    | Vehicle    | Bank Account        | Jewellery     | Shares / Bonds | Miscellaneous |            |      |   |   |
| Step 4: Fill in your asset(s | ) info and assign  | beneficiar(ies)       |             |            |                     |               |                |               |            |      |   |   |
| List of Property             |                    |                       |             |            |                     |               |                |               |            | Add  |   |   |
| Show 10 👻 entries            |                    |                       |             |            |                     |               | Search: (      |               |            |      |   |   |
| No 🔺 Property                |                    |                       | 4 Addr      | ess        |                     |               | ¢              | Action        |            | ¢    |   |   |
| 1 Seni Mont Kiara            |                    |                       | Unit 1-     | 1, Changka | : Kiara, Mont Kiara | , 50000 Kuala | Lumpur         | Edit Delete   | Add Tier 1 | I    |   |   |
| nowing 1 to 1 of 1 entries   |                    |                       |             |            |                     |               |                | Previous      | 1          | Next |   |   |
|                              |                    |                       |             |            |                     |               |                |               |            |      |   |   |
| Back Next                    |                    |                       |             |            |                     |               |                |               |            |      |   |   |
|                              |                    |                       |             |            |                     |               |                |               |            |      |   |   |
|                              |                    |                       |             |            |                     |               |                |               |            |      |   |   |
|                              |                    |                       |             |            |                     |               |                |               |            |      |   |   |
|                              |                    |                       |             |            |                     |               |                |               |            |      |   |   |
|                              |                    | ©WillHelp             | U.net 2021  | * Privacy  | Policy * * Terms &  | Conditions *  |                |               |            |      |   |   |
|                              |                    | Swiineip              | 0.1181 2021 | rivacy     | roncy terms of      | conunions "   |                |               |            |      |   |   |

(e) Please fill in the information of your Tier 1 Beneficiary for the selected property. Fill up the proportion (%) you want to bequeath the beneficiary.

| HelpU.net - Online Will Writin x 💿 New Teb<br>C 🔒 willhelpu.net/property/3faa2876-b- | ×   +<br>4e6-421c-84f1-e60aa8ec44d4#fullname |                            |                             | É          | ×<br>☆ | -<br>* |                |
|--------------------------------------------------------------------------------------|----------------------------------------------|----------------------------|-----------------------------|------------|--------|--------|----------------|
| Welt told & Dashb                                                                    | oard 🕼 Getting Started                       |                            |                             | <b>±</b> ) | ·      |        |                |
| Show 10 ~ entries                                                                    |                                              |                            | Search:                     |            |        |        |                |
| No 🔭 Fullname                                                                        | Identification                               | Relationship               | Proportion(%)               | n          |        | \$     |                |
|                                                                                      | Nc                                           | data available in table    |                             |            |        |        |                |
| Showing 0 to 0 of 0 entries                                                          |                                              |                            |                             | Previous   | Ne     | ×t     |                |
| Beneficiary Tier 1 for (Seni Mont K                                                  | üara)                                        |                            |                             |            |        |        |                |
| Fullname                                                                             |                                              |                            |                             |            |        |        |                |
|                                                                                      |                                              |                            | -                           |            |        | Д      |                |
| NRIC / Passport                                                                      | Relationship                                 |                            | Proportion (%)              |            |        | 、 I    |                |
|                                                                                      |                                              |                            | 1-100                       |            |        | )      |                |
| Save                                                                                 |                                              |                            |                             |            |        |        | 1              |
|                                                                                      |                                              |                            |                             |            |        |        |                |
|                                                                                      |                                              |                            |                             |            |        |        |                |
| Back Next                                                                            |                                              |                            |                             |            |        |        |                |
|                                                                                      |                                              |                            |                             |            |        |        |                |
|                                                                                      | ©WillHelpU.net 2021                          | * Privacy Policy * * Terms | & Conditions *              |            |        |        |                |
| P O 🛱 💽 🕋 🖡                                                                          | . 🐟 🐖                                        |                            | 🧢 33°C Light rain \land 🗐 🌈 | 1          |        | 3:     | 06 PN<br>2/202 |

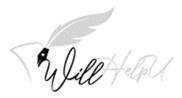

(c) After adding the details of the Beneficiary, please click "SAVE". If you have more than 1 Beneficiary to the property click "Add Tier 1".

| willhelpu.net/property/3faa2876-       | -b4e6-421c-84f1-e60aa8ec44d4#t2save      |                               |                         |                          |            | *         |
|----------------------------------------|------------------------------------------|-------------------------------|-------------------------|--------------------------|------------|-----------|
|                                        |                                          |                               |                         |                          |            |           |
| Gelettelan A Dash                      | nboard 🛭 🖒 Getting Started               |                               |                         | ±                        |            |           |
| after 140                              |                                          |                               |                         |                          |            |           |
| Save                                   |                                          |                               |                         |                          |            |           |
|                                        |                                          |                               |                         |                          |            |           |
| Note: In the event of the beneficiary  | listed above (Tier 1) departs this world | d before you, the property w  | ill go to the person li | sted below (Tier 2).     |            |           |
| Beneficiary(ies) List Lier T for (Seni | Mont Kiara)                              |                               |                         |                          |            | -         |
|                                        |                                          |                               |                         |                          |            |           |
| Show 10 ~ entries                      |                                          |                               | S                       | earch:                   |            | $\supset$ |
| No * Fullname                          | Identification                           | Relationship                  | Proportion(             | %) 🔶 Action              |            | ٨         |
|                                        | identification                           | •                             | -                       |                          |            |           |
| 1 Douglas                              | 710511109087                             | Nephew                        | 30                      | Edit Delete              | Add Tier 2 | 1         |
| 2 Betty                                | 190127109876                             | Niece                         | 60                      | Edit Delete              | Add Tier 2 |           |
| 3 Luke                                 | 090103108987                             | Cousin                        | 10                      | Edit Delete              | Add Tier 2 |           |
| 3 Luke                                 | 090103108981                             | Cousin                        | 10                      | Edit                     | Add Her 2  |           |
| snowing i to s or s entries            |                                          |                               |                         | Previous                 |            | ext       |
|                                        |                                          |                               |                         |                          |            |           |
| Note: In the event of the beneficia    | ary listed above (Tier 1) departs this w | orld before you, the property | will go to the perso    | n listed below (Tier 2). |            |           |
| Beneficiary(ies) Tier 2 list for (Do   | buglas)                                  |                               |                         |                          |            |           |
|                                        |                                          |                               |                         |                          |            |           |
| Show 10 ~ entries                      |                                          |                               | Sear                    | rch:                     |            | $\supset$ |
| No * Fullname                          | • Identification                         | Relationship                  | Proportion(9            | %) 🔶 Action              |            |           |
| No Fulliance                           | hachancadon                              | i inclutionship               | i i oportion(/          | Action                   |            |           |
|                                        |                                          | * Privacy Policy * * Terms &  |                         |                          |            |           |

NOTE: Your final proportion to that property should be at 100%. After keying in details of each beneficiary/s, click "Save". The details will then be added to the list (refer to Blue box above)

(d) The next step is to click on "Add Tier 2" for each beneficiary of Tier 1.

| Show 10 🖌 entries                |                        |                | Search:         | (           |            |  |
|----------------------------------|------------------------|----------------|-----------------|-------------|------------|--|
| No <sup>*</sup> Fullname         | Identification         | * Relationship | Proportion(%)   | + Action    | <u>^</u>   |  |
| 1 Douglas                        | 710511109087           | Nephew         | 30              | Edit Delete | Add Tier 2 |  |
| 2 Betty                          | 190127109876           | Niece          | 60              | Edit Delete | Add Tier 2 |  |
| Beneficiary Tier 1 for (Seni Mor |                        |                |                 |             |            |  |
| Fullname                         |                        |                |                 |             |            |  |
| Luke                             | Palationship           |                | Properties (9/) |             |            |  |
|                                  | Relationship<br>Cousin |                | Proportion (%)  |             |            |  |

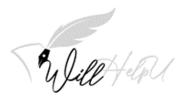

(e) Fill in the information of the Tier 2 beneficiary. (in this sample, Douglas).

| Beneficiary(ies) Tier 2 list for (Doug | jlas)                   |                                   |     |
|----------------------------------------|-------------------------|-----------------------------------|-----|
| Show 10 v entries                      |                         | Search:                           |     |
| No 📩 Fuliname                          | 🔶 Identification 🔶 Rela | tionship 🕴 Proportion(%) 🕴 Action | n + |
|                                        | No data available in    | table                             |     |
|                                        |                         |                                   |     |
| -                                      |                         |                                   |     |
| Beneficiary Info Tier 2 for (Doug      | jlas)                   |                                   |     |
| Fullname                               |                         |                                   |     |
|                                        |                         |                                   |     |
| NRIC / Passport                        | Relationship            | Proportion (%)                    |     |
|                                        |                         | 1-100                             |     |
|                                        |                         |                                   |     |
| Save                                   |                         |                                   |     |
|                                        |                         |                                   |     |

- (f) Please repeat and complete Part (d) and (e) of this section for the Tier 2 Beneficiary for each of the Tier 1 Beneficiary, if you have more than one Tier 1 Beneficiary.
- (h) You may then click to add on more properties as you wish by following Part (a) and repeat the whole process as mentioned above.

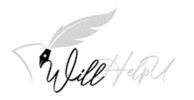

= 20 H 💽 💼 🧟 🖷

### Vehicle

|                                                                                                    | a2876-b4e6-421c-84f1-e60aa              | occartain      |                  |              |           |                |                                         | 6 \$      | * 🗆                    |
|----------------------------------------------------------------------------------------------------|-----------------------------------------|----------------|------------------|--------------|-----------|----------------|-----------------------------------------|-----------|------------------------|
| Dilettal "                                                                                                    | 🖀 Dashboard 🛛 🖒 Getting                 | Started        |                  |              |           |                | 2                                       | •         |                        |
| Main Person                                                                                                    | nal Details Executor De                 | tails Property | Vehicle          | Bank Account | Jewellery | Shares / Bonds | Miscellane                              | ous       |                        |
| Step 4: Fill in your asset(s) info                                                                                                    | and assign beneficiar(ie                | s)             |                  |              |           |                |                                         |           |                        |
| List of Vehicle                                                                                                    |                                         |                |                  |              |           |                |                                         |           | Add                    |
| Show 10 ~ entries                                                                                                    |                                         |                |                  |              |           | Search: (      |                                         |           |                        |
| No A Registration No                                                                                                    | 🗘 Type                                  | 🔶 Loca         | ation/Address    |              |           | ¢              | Action                                  |           | ė                      |
|                                                                                                    | .,,,,,,,,,,,,,,,,,,,,,,,,,,,,,,,,,,,,,, |                | o data available |              |           |                | ,,,,,,,,,,,,,,,,,,,,,,,,,,,,,,,,,,,,,,, |           |                        |
| howing 0 to 0 of 0 entries                                                                                                    |                                         |                |                  |              |           |                |                                         | Previous  | Next                   |
|                                                                                                    |                                         |                |                  |              |           |                |                                         | Trevious  | 1 CAU                  |
| Back Next                                                                                                    |                                         |                |                  |              |           |                |                                         |           |                        |
|                                                                                                    |                                         |                |                  |              |           |                |                                         |           |                        |
|                                                                                                    |                                         |                |                  |              |           |                |                                         |           |                        |
|                                                                                                    |                                         |                |                  |              |           |                |                                         |           |                        |
|                                                                                                    |                                         |                |                  |              |           |                |                                         |           |                        |
|                                                                                                    |                                         |                |                  |              |           |                |                                         |           |                        |
| IHelpU.net - Online Will Writin 🗙 🌀 No                                                                                                    | ew Tab X                                | +              |                  |              |           |                |                                         |           | 3:48 PM<br>NG 2/12/202 |
|                                                                                                    |                                         | 1 T            |                  |              |           |                |                                         | ~         | - 0                    |
| C  i willhelpu.net/vehicle/3faa                                                                                                    | a2876-b4e6-421c-84f1-e60aa              |                |                  |              |           |                |                                         | <b>∀</b>  | - a                    |
|                                                                                                    | a2876-b4e6-421c-84f1-e60aa              | 8ec44d4#       |                  |              |           |                | <b>±</b> 1                              | ✓ ④ ☆ २ ▼ |                        |
| Willet day a                                                                                                    |                                         | 8ec44d4#       |                  |              |           | Search: (      | <b>2</b> )                              |           |                        |
| Deet-last "                                                                                                    |                                         | Started        | ation/Address    |              |           | Search: (      | Action                                  |           |                        |
| Show 10 v entries                                                                                                    | 🏶 Dashboard 🛛 🗘 Getting                 | Started        | ation/Address    |              |           |                |                                         |           |                        |
| Show 10 ~ entries                                                                                                    | 🏶 Dashboard 🛛 🗘 Getting                 | Started        |                  |              |           |                |                                         |           |                        |
| Show 10 ~ entries                                                                                                    | 🏶 Dashboard 🛛 🗘 Getting                 | Started        |                  |              |           |                |                                         | R 🕶       | * •                    |
| Show 10 ~ entries                                                                                                    | 🏶 Dashboard 🛛 🗘 Getting                 | Started        |                  |              |           |                |                                         | R 🕶       | * •                    |
| Show 10 rentries<br>No Registration No                                                                                                    | 🏶 Dashboard 🛛 🗘 Getting                 | Started        |                  |              |           |                |                                         | R 🕶       | * •                    |
| Show 10 rentries<br>No Registration No                                                                                                    | 🏶 Dashboard 🛛 🗘 Getting                 | Started        |                  |              |           |                |                                         | R 🕶       | * •                    |
| Image: Show 10 we entries       No       Registration No   Howing 0 to 0 of 0 entries       Vehicle Detail                                                                                                    | 🏶 Dashboard 🛛 🗘 Getting                 | Started        |                  |              |           |                |                                         | R 🕶       | * •                    |
| Image: Show 10 we entries       No       Registration No   Howing 0 to 0 of 0 entries       Vehicle Detail                                                                                                    | 🏶 Dashboard 🛛 🗘 Getting                 | Started        |                  |              |           |                |                                         | R 🕶       | * •                    |
| Show 10 ~ entries       No        Registration No                                                                                                    | 🏶 Dashboard 🛛 🗘 Getting                 | Started        |                  |              |           |                |                                         | R 🕶       | * •                    |
| Show 10 • entries         No • Registration No         howing 0 to 0 of 0 entries         Vehicle Detail         Registration No.         Vehicle Type                                                                                                    | 🏶 Dashboard 🛛 🗘 Getting                 | Started        |                  |              |           |                |                                         | R 🕶       | * •                    |
| With the second second seco | 🏶 Dashboard 🛛 🗘 Getting                 | Started        |                  |              |           |                |                                         | R 🕶       | * •                    |
| Show 10 • entries         No • Registration No         howing 0 to 0 of 0 entries         Vehicle Detail         Registration No.         Vehicle Type                                                                                                    | 🏶 Dashboard 🛛 🗘 Getting                 | Started        |                  |              |           |                |                                         | R 🕶       | * •                    |

🌔 33°C Mostly sunny 🔨 📨 🌾 🕸 🚳 🦨 📰 ENG 3/42 PM 😽

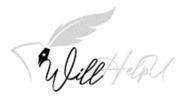

### (b) Please fill in the car registration details and click "SAVE".

| En Ja                | CHelpu 🛠 Dashbo         | ard 🖒 Getting Starte | ed       |            |              |           |                | <b>.</b>     | Ŧ          |      | Î |
|----------------------|-------------------------|----------------------|----------|------------|--------------|-----------|----------------|--------------|------------|------|---|
| Ма                   | ain Personal Details    | Executor Details     | Property | Vehicle    | Bank Account | Jewellery | Shares / Bonds | Miscellaneou | 5          |      |   |
| Step 4: Fill in your | asset(s) info and assig | n beneficiar(ies)    |          |            |              |           |                |              |            |      |   |
| ist of Vehicle       |                         |                      |          |            |              |           |                |              |            | Add  |   |
| Show 10 v er         | tries                   |                      |          |            |              |           | Search: (      |              |            |      |   |
| No 🔺 Registra        | tion No 🕴               | Туре                 | 🕴 Locat  | ion/Addres | ;            |           | ÷              | Action       |            |      | 1 |
| 1 ABC123             |                         | Myvi                 | Home     |            |              |           |                | Edit Delete  | Add Tier 1 |      |   |
| nowing 1 to 1 of 1 e | entries                 |                      |          |            |              |           |                | Previou      | 5 1        | Next |   |
| Vehicle Detail       |                         |                      |          |            |              |           |                |              |            |      |   |
| Registration         | No.                     |                      |          |            |              |           |                |              |            |      |   |
| ABC123               |                         |                      |          |            |              |           |                |              |            |      |   |
| Vehicle Type         |                         |                      |          |            |              |           |                |              |            |      |   |
|                      |                         |                      |          |            |              |           |                |              |            |      |   |
| Myvi                 |                         |                      |          |            |              |           |                |              |            |      |   |

(c) Once you have filled up the details of the vehicle and it has been "Save", the screen below will appear. Please click on "Add Tier 1" to add the name and details of the beneficiary.

| C   willhelpu.net/vehicl                                | e/3faa2876-b4e6-421c-84f1- | e60aa8ec44d4#fullname     |                              |                                      |            | * *       |  |
|---------------------------------------------------------|----------------------------|---------------------------|------------------------------|--------------------------------------|------------|-----------|--|
| "Delet + lot                                            | 🖌 🏠 Dashboard 🖒 G          | etting Started            |                              |                                      | <b>A</b> 1 | •         |  |
| Note: In the event of the<br>Beneficiary(ies) List Tier |                            | Tier 1) departs this work | d before you, the property w | ill go to the person listed below (1 | ïer 2).    |           |  |
|                                                         |                            |                           |                              |                                      |            |           |  |
| Show 10 ~ entrie                                        | s                          |                           |                              | Search:                              |            |           |  |
| No * Fullname                                           | \$                         | Identification            | Relationship                 | Proportion(%)                        | Action     | \$        |  |
|                                                         |                            | No                        | data available in table      |                                      |            |           |  |
| Showing 0 to 0 of 0 entri                               | es                         |                           |                              |                                      | Previous   | Next      |  |
| Fullname                                                |                            |                           |                              |                                      |            | $\supset$ |  |
| NRIC / Passport                                         |                            | Relationship              |                              | Proportion (%)                       |            |           |  |
|                                                         |                            |                           |                              | 1-100                                |            |           |  |
| Save                                                    |                            |                           |                              |                                      |            |           |  |
|                                                         |                            | ©WillHelpU.net 2021       | * Privacy Policy * * Terms & | & Conditions *                       |            |           |  |
|                                                         |                            |                           |                              |                                      |            |           |  |

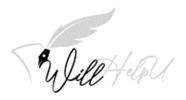

(d) Please fill in the information of the beneficiary who you are bequeathing the vehicle to. Remember to click "SAVE".

| Ulile Halph & Dashb                                                            | ooard 🛭 🖒 Getting Started                |                              |                             |                   | <b>.</b>   | •           |           |    |
|--------------------------------------------------------------------------------|------------------------------------------|------------------------------|-----------------------------|-------------------|------------|-------------|-----------|----|
| Myvi                                                                           |                                          |                              |                             |                   |            |             |           |    |
| Vehicle Location                                                               |                                          |                              |                             |                   |            |             |           |    |
| Home                                                                           |                                          |                              |                             |                   |            |             |           |    |
| Save                                                                           |                                          |                              |                             |                   |            |             |           |    |
| Save                                                                           |                                          |                              |                             |                   |            |             |           |    |
| Note: In the event of the beneficiary li                                       | listed above (Tier 1) departs this world | d before you, the property w | vill go to the person liste | d below (Tier 2). |            |             |           | ĺ. |
|                                                                                |                                          |                              |                             |                   |            |             |           | ľ  |
| Beneficiary(ies) List Tier 1                                                   |                                          |                              |                             |                   |            |             |           |    |
|                                                                                |                                          |                              |                             |                   |            |             | _         |    |
| Beneficiary(ies) List Tier 1                                                   |                                          |                              | Sear                        | rch:              |            |             | $\supset$ |    |
|                                                                                | • Identification                         | Relationship                 | Sear                        |                   |            |             |           |    |
| Show 10 ~ entries                                                              | Identification<br>710511109087           | Relationship<br>Nephew       |                             |                   | te Add Tie | er 2        |           |    |
| Show 10 ~ entries<br>No * Fullname                                             |                                          |                              | Proportion(%)               | Action            |            | er 2<br>Ne: | ×t        |    |
| Show 10 ~ entries<br>No * Fullname<br>1 Douglas                                |                                          |                              | Proportion(%)               | Action            |            |             | ×t        |    |
| Show 10 ~ entries<br>No * Fullname<br>1 Douglas                                |                                          |                              | Proportion(%)               | Action            |            |             | ×t        |    |
| Show 10 ~ entries<br>No * Fullname<br>1 Douglas                                |                                          |                              | Proportion(%)               | Action            |            |             | ×t        |    |
| Show 10 v entries<br>No * Fullname<br>1 Douglas<br>Showing 1 to 1 of 1 entries |                                          |                              | Proportion(%)               | Action            |            |             | ×t        |    |

- (e) Once you have filled in the information, remember you have to click on "Add Tier 2" to complete the process.
- (f) You may add as many vehicles you own under your name. If the vehicle is sold during your lifetime, do not worry, the asset then becomes absolute and this does not affect your will.

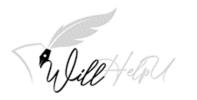

### **Bank Account**

| A willbelev net /henkeset (26e2                                                                                                    | 976 blac 401a 9461 acoo4444                                                                                        |                                        |                                 |             |
|----------------------------------------------------------------------------------------------------|----------------------------------------------------------------------------------------------------|----------------------------------------|---------------------------------|-------------|
| C  willhelpu.net/bankacct/3faa2                                                                                                    | 876-b4e6-421c-84f1-e60aa8ec44d4                                                                                    |                                        |                                 | 12 🛧 🛧 🗖 🕚  |
| Sulletter # D                                                                                                    | Dashboard 🛛 🖒 Getting Started                                                                                      |                                        | 2                               | •           |
| Main Personal D                                                                                                    | Details Executor Details Property                                                                                  | Vehicle Bank Account Jewelle           | ry Shares / Bonds Miscellaneous | ;           |
| ep 4: Fill in your asset(s) info and                                                                                                    | d assign beneficiar(ies)                                                                                           |                                        |                                 |             |
| t of Bank Accounts                                                                                                    |                                                                                                    |                                        |                                 | Add         |
| ow 10 🗸 entries                                                                                                    |                                                                                                    |                                        | Search:                         | _           |
| No <b>*</b> Bank Name                                                                                                    | Account No                                                                                                    | Branch                                 | Action                          | \$          |
|                                                                                                    |                                                                                                    | data available in table                |                                 |             |
| wing 0 to 0 of 0 entries                                                                                                    |                                                                                                    |                                        | Pr                              | evious Next |
|                                                                                                    |                                                                                                    |                                        |                                 |             |
|                                                                                                    |                                                                                                    |                                        |                                 |             |
| Back Next                                                                                                    |                                                                                                    |                                        |                                 |             |
|                                                                                                    |                                                                                                    |                                        |                                 |             |
|                                                                                                    |                                                                                                    |                                        |                                 |             |
|                                                                                                    |                                                                                                    |                                        |                                 |             |
|                                                                                                    |                                                                                                    |                                        |                                 |             |
|                                                                                                    |                                                                                                    |                                        |                                 |             |
|                                                                                                    |                                                                                                    |                                        |                                 |             |
|                                                                                                    |                                                                                                    |                                        |                                 |             |
|                                                                                                    |                                                                                                    |                                        |                                 |             |
|                                                                                                    |                                                                                                    |                                        |                                 |             |
|                                                                                                    | ©WillHelpU.net 2021                                                                                                | * Privacy Policy * * Terms & Condition | ns *                            |             |
|                                                                                                    |                                                                                                    |                                        |                                 |             |
| ) o # 💽 🕋                                                                                                    | 📄 🙈 🚾                                                                                                    |                                        |                                 | 4:07 PM     |
|                                                                                                    | ccount details as requ                                                                                             |                                        | : Light rain \land 🖼 🦧 4 🔹 &    |             |
| Fill your Bank and are accurate the                                                                                                    | ccount details as requ                                                                                             |                                        |                                 | er and deta |
| Fill your Bank and are accurate the                                                                                                    | ccount details as requ<br>en click " <b>SAVE</b> ".                                                                |                                        |                                 |             |
| Fill your Bank and are accurate the                                                                                                    | ccount details as requ                                                                                             |                                        | bank account numb               | er and deta |
| Fill your Bank and are accurate the                                                                                                    | ccount details as requ<br>en click " <b>SAVE</b> ".                                                                |                                        | bank account numb               | er and deta |
| Fill your Bank at<br>are accurate the<br>upunet - Online Will Witt: x +<br>C @ willhelpunet/bankacct/3faa2                                                                                                    | ccount details as requ<br>en click " <b>SAVE</b> ".                                                                |                                        | bank account numb               | er and deta |
| Fill your Bank at<br>are accurate the<br>upunet - Online Will Witt: x +<br>C @ willhelpunet/bankacct/3faa2                                                                                                    | ccount details as requ<br>en click <b>"SAVE"</b> .<br>876-b4e6-421c-84f1-e60aa8ec44d4#                             |                                        | bank account numb               | er and deta |
| Fill your Bank at<br>are accurate the<br>upunet - Online Will Witt: x +<br>C @ willhelpunet/bankacct/3faa2                                                                                                    | ccount details as requ<br>en click <b>"SAVE"</b> .<br>876-b4e6-421c-84f1-e60aa8ec44d4#                             |                                        | bank account numb               | er and deta |
| Fill your Bank at<br>are accurate the<br>hpunet - Online Will Write: x +<br>c a willhelpu net/bankacct/3faa2                                                                                                    | ccount details as requ<br>en click <b>"SAVE"</b> .<br>876-b4e6-421c-84f1-e60aa8ec44d4#                             |                                        | bank account numb               | er and deta |
| Fill your Bank ac<br>are accurate the<br>ipUnet - Online Will Writ: x +<br>C @ willhelpunet/bankacct/3faa2                                                                                                    | ccount details as requeen click <b>"SAVE"</b> .<br>876-b4e6-421c-84f1-e60aa8ec44d4#<br>Dashboard @ Getting Started | ired. Make sure your                   | bank account numb               | er and deta |
| Fill your Bank ac<br>are accurate the<br>ipUnet - Online Will Writ: x +<br>C @ willhelpunet/bankacct/3faa2                                                                                                    | ccount details as requeen click <b>"SAVE"</b> .<br>876-b4e6-421c-84f1-e60aa8ec44d4#<br>Dashboard @ Getting Started | ired. Make sure your                   | bank account numb               | er and deta |
| Fill your Bank and<br>are accurate the<br>hpunet - Online Will Write: x +<br>C willhelpunet/bankacct/3faa2<br>willhelpunet/bankacct/3faa2<br>will of entries<br>No Bank Name                                                                                                    | ccount details as requeen click <b>"SAVE"</b> .<br>876-b4e6-421c-84f1-e60aa8ec44d4#<br>Dashboard @ Getting Started | ired. Make sure your                   | bank account numb               | er and deta |
| Fill your Bank and<br>are accurate the<br>are accurate the<br>optime - online Will Write: x +<br>c willhelpunet/bankact/3faa2<br>willhelpunet/bankact/3faa2<br>will of the provided of the<br>ow 10 - entries<br>No Bank Name                                                                                                    | ccount details as requeen click <b>"SAVE"</b> .<br>876-b4e6-421c-84f1-e60aa8ec44d4#<br>Dashboard @ Getting Started | ired. Make sure your                   | bank account numb               | er and deta |
| Fill your Bank and<br>are accurate the<br>hpunet - Online Will Write: x +<br>C willhelpunet/bankacct/3faa2<br>willhelpunet/bankacct/3faa2<br>will of entries<br>No Bank Name                                                                                                    | ccount details as requeen click <b>"SAVE"</b> .<br>876-b4e6-421c-84f1-e60aa8ec44d4#<br>Dashboard @ Getting Started | ired. Make sure your                   | bank account numb               | er and deta |
| Fill your Bank and<br>are accurate the<br>HpUnet - Online Will Writ: x +<br>C  willhelpu net/bankacct/3faa2<br>Willhelpu net/bankacct/3faa2<br>Willhelpu net/bankacct/3 | ccount details as requeen click <b>"SAVE"</b> .<br>876-b4e6-421c-84f1-e60aa8ec44d4#<br>Dashboard @ Getting Started | ired. Make sure your                   | bank account numb               | er and deta |
| Fill your Bank ac<br>are accurate the<br>hpunet - Online Will Write: x +<br>C willhelpunet/bankacct/3faa2<br>will of willhelpunet/bankacct/3faa2<br>wing 0 to 0 of 0 entries<br>Bank Name<br>Bank Name<br>Maybank                                                                                                    | ccount details as requeen click <b>"SAVE"</b> .<br>876-b4e6-421c-84f1-e60aa8ec44d4#<br>Dashboard @ Getting Started | ired. Make sure your                   | bank account numb               | er and deta |
| Fill your Bank and<br>are accurate the<br>hpUnet - Online Will Writ: × +<br>©  will helpunet/bankacct/3faa2<br>will helpunet/bankacct/3faa2<br>will of our entries<br>No  Bank Name<br>Maybank<br>Account Number                                                                                                    | ccount details as requeen click <b>"SAVE"</b> .<br>876-b4e6-421c-84f1-e60aa8ec44d4#<br>Dashboard @ Getting Started | ired. Make sure your                   | bank account numb               | er and deta |
| Fill your Bank ac<br>are accurate the<br>hptInet - Online Will Write X +<br>C WillHelpu net/bankacct/3faa2<br>Willelpu net/bankacct/3faa2<br>Will of will helpu net/bankacct/3faa2<br>Will of of of 0 entries<br>Bank Name<br>Maybank<br>Account Detail<br>Bank Name<br>Maybank<br>Account Number<br>0987654321                                                                                                    | ccount details as requeen click <b>"SAVE"</b> .<br>876-b4e6-421c-84f1-e60aa8ec44d4#<br>Dashboard @ Getting Started | ired. Make sure your                   | bank account numb               | er and deta |
| Fill your Bank ac<br>are accurate the<br>hpt.net - Online Will Write: x +<br>C • willhelpu net/bankacct/3faa2<br>• Juithelpu net/bankacct/3faa2<br>• will be netries<br>No • Bank Name<br>wing 0 to 0 of 0 entries<br>Bank Account Detail<br>Bank Name<br>Maybank<br>Account Number<br>0987654321<br>Branch                                                                                                    | ccount details as requeen click <b>"SAVE"</b> .<br>876-b4e6-421c-84f1-e60aa8ec44d4#<br>Dashboard @ Getting Started | ired. Make sure your                   | bank account numb               | er and deta |
| Fill your Bank ac<br>are accurate the<br>opunet - Online Will Write: x +<br>C willhelpunet/bankacct/3faa2<br>will of onentries<br>No Bank Name<br>Wing 0 to 0 of 0 entries<br>Bank Account Detail<br>Bank Name<br>Maybank<br>Account Number<br>0987654321<br>Branch<br>KLCQ                                                                                                    | ccount details as requeen click <b>"SAVE"</b> .<br>876-b4e6-421c-84f1-e60aa8ec44d4#<br>Dashboard @ Getting Started | ired. Make sure your                   | bank account numb               | er and deta |
| Fill your Bank ac<br>are accurate the<br>hpt.net - Online Will Write: x +<br>C • willhelpu net/bankacct/3faa2<br>• Juithelpu net/bankacct/3faa2<br>• will be netries<br>No • Bank Name<br>wing 0 to 0 of 0 entries<br>Bank Account Detail<br>Bank Name<br>Maybank<br>Account Number<br>0987654321<br>Branch                                                                                                    | ccount details as requeen click <b>"SAVE"</b> .<br>876-b4e6-421c-84f1-e60aa8ec44d4#<br>Dashboard @ Getting Started | ired. Make sure your                   | bank account numb               | er and deta |
| Fill your Bank ac<br>are accurate the<br>opunet - Online Will Write: x +<br>C willhelpunet/bankacct/3faa2<br>will of onentries<br>No Bank Name<br>Wing 0 to 0 of 0 entries<br>Bank Account Detail<br>Bank Name<br>Maybank<br>Account Number<br>0987654321<br>Branch<br>KLCQ                                                                                                    | ccount details as requeen click <b>"SAVE"</b> .<br>876-b4e6-421c-84f1-e60aa8ec44d4#<br>Dashboard @ Getting Started | ired. Make sure your                   | bank account numb               | er and deta |

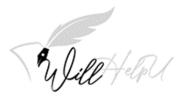

(c) Once the bank information is "SAVE", click on "Add Tier 1" to add the details of the person you wish to bequeath the monies in the bank account to.

| Willet and A Das                         | hboard 🛛 🖒 Getting Started     |                      |           |                | *             | •          |      |   |  |
|------------------------------------------|--------------------------------|----------------------|-----------|----------------|---------------|------------|------|---|--|
| Main Personal Det                        | ails Executor Details Property | Vehicle Bank Account | Jewellery | Shares / Bonds | Miscellaneous |            |      |   |  |
| Step 4: Fill in your asset(s) info and a | assign beneficiar(ies)         |                      |           |                |               |            |      |   |  |
| ist of Bank Accounts                     |                                |                      |           |                |               |            | Add  |   |  |
| ihow 10 v entries                        |                                |                      |           | Search: (      |               |            |      | ) |  |
| No 🍐 Bank Name                           | Account No                     | Branch               |           | ÷              | Action        |            | ÷    |   |  |
| 1 Maybank                                | 0987654321                     | KLCC                 |           |                | Edit Delete   | Add Tier 1 |      |   |  |
| owing 1 to 1 of 1 entries                |                                |                      |           |                | Previous      | 1          | Next |   |  |
| Bank Account Detail                      |                                |                      |           |                |               |            |      |   |  |
| Bank Name                                |                                |                      |           |                |               |            |      |   |  |
| Maybank                                  |                                |                      |           |                |               |            |      |   |  |
| Account Number                           |                                |                      |           |                |               |            |      |   |  |
| 0987654321                               |                                |                      |           |                |               |            |      |   |  |
|                                          |                                |                      |           |                |               |            |      |   |  |

(d) Please fill in details of the Tier 1 beneficiary. Repeat the process/steps if you wish to add more beneficiaries and also Tier 2 beneficiary/s

| Show 10 ~ entries                  |                |                         | Search: (      | )             |
|------------------------------------|----------------|-------------------------|----------------|---------------|
| No * Fullname                      | Identification | Relationship            | Proportion(%)  | tion \$       |
|                                    | No             | data available in table |                |               |
| Showing 0 to 0 of 0 entries        |                |                         |                | Previous Next |
| Beneficiary Tier 1 for (0987654321 | \<br>\         |                         |                |               |
|                                    |                |                         |                |               |
| Fullname                           |                |                         |                |               |
|                                    |                |                         |                |               |
| NRIC / Passport                    | Relationship   |                         | Proportion (%) |               |
|                                    |                |                         | 1-100          |               |
| Save                               |                |                         |                |               |
|                                    |                |                         |                |               |
|                                    |                |                         |                |               |
| Back Next                          |                |                         |                |               |
|                                    |                |                         |                |               |

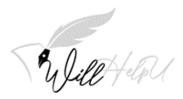

### JEWELLERY

#### NOTE: JEWELLERY INCLUDES WATCHES AND ANY OTHER ACCESSORIES

(a) To start keying in information of your jewellery, make sure you are on the "Jewellery" tab and please click "Add" to start adding the list of items.

| Ma                   | in Personal Details     | Executor Details  | Property Vehic | le Bank Accou    | t Jewellery | Shares / Bonds | Miscellaneous |      |      |
|----------------------|-------------------------|-------------------|----------------|------------------|-------------|----------------|---------------|------|------|
| Step 4: Fill in your | asset(s) info and assig | n beneficiar(ies) |                |                  |             |                |               | _    |      |
| List of Jeweines     |                         |                   |                |                  |             | 2              |               |      | Add  |
| Show 10 ~ ent        | ries                    |                   |                |                  |             | Search: (      |               |      |      |
| No * Brand           |                         | Model             | 3              | Serial No        | 0           | Image 🌼        | Action        |      | 0    |
|                      |                         |                   | No data av     | ailable in table |             |                |               |      |      |
| howing 0 to 0 of 0 e | ntries                  |                   |                |                  |             |                | Prev          | ious | Next |
|                      |                         |                   |                |                  |             |                |               |      |      |
| Back Next            |                         |                   |                |                  |             |                |               |      |      |
|                      |                         |                   |                |                  |             |                |               |      |      |
|                      |                         |                   |                |                  |             |                |               |      |      |
|                      |                         |                   |                |                  |             |                |               |      |      |
|                      |                         |                   |                |                  |             |                |               |      |      |

(b) Fill in the details of the jewellery. You may also add a picture or image of the jewellery so that it could easily be identified. If there is no serial number, you can write "**none**".

| ← → C  ⓐ willhelpu.net/accessories/3 | faa2876-b4e6-421c-84f1-e60aa8ec44d4# |                                 |                           | 6 \$          | * [ |        | ł |
|--------------------------------------|--------------------------------------|---------------------------------|---------------------------|---------------|-----|--------|---|
| Sulitet -lan *                       | Dashboard 🖒 Getting Started          |                                 |                           | 💄 yokehar 🔻   |     |        |   |
| No <sup>*</sup> Brand                | Model                                | 🗘 Serial No                     | 🕴 Image 🍦 Action          |               |     | ¢      |   |
|                                      | 1                                    | lo data available in table      |                           |               |     |        |   |
| Showing 0 to 0 of 0 entries          |                                      |                                 |                           | Previous      | Nex | t      |   |
|                                      |                                      |                                 |                           |               |     | _      | - |
| Jewellery Detail                     |                                      |                                 |                           |               |     |        |   |
| Brand                                |                                      |                                 |                           |               |     |        |   |
|                                      |                                      |                                 |                           |               |     |        |   |
| Model                                |                                      |                                 |                           |               |     |        |   |
|                                      |                                      |                                 |                           |               |     |        |   |
| Serial No                            |                                      |                                 |                           |               |     |        |   |
|                                      |                                      |                                 |                           |               |     | _      | - |
| Upload Image (Max : 102 k            | b) Choose File No file chosen        | Click here                      | to upload image or photog | raph of the j | ewe | llery. |   |
| Save                                 |                                      |                                 |                           |               |     |        | - |
|                                      |                                      |                                 |                           |               |     |        |   |
|                                      | ©WillHelpU.net 2021                  | * Privacy Policy * * Terms & Co | nditions *                |               |     |        |   |
|                                      |                                      |                                 |                           |               |     | 2 PM   | _ |

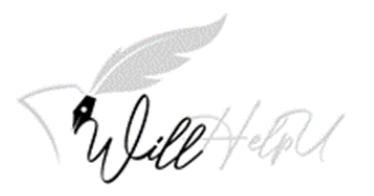

(c) Once you have filled in the details of the jewellery, click SAVE. Click on "Add Tier 1" to add the information of your beneficiary/s.

| ist of Jewelries          |          |           |         |                    | Add  |
|---------------------------|----------|-----------|---------|--------------------|------|
| how 10 Y entries          |          |           | Search  | n:                 |      |
| No 🍐 Brand                | Model    | Serial No | 🔷 Image | Action             | ¢ 🗡  |
| 1 Poh Kong                | Bracelet | 1234      | Image   | Edit Delete Add Ti | er 1 |
| owing 1 to 1 of 1 entries |          |           |         | Previous 1         | Next |
| Jewellery Detail<br>Brand |          |           |         |                    | - 1  |
| Poh Kong                  |          |           |         |                    |      |
| Model                     |          |           |         |                    |      |
| Bracelet                  |          |           |         |                    |      |
|                           |          |           |         |                    |      |
| Serial No                 |          |           |         |                    |      |

#### (d) Fill in the information of the Tier 1 Beneficiary. Thereafter, click "SAVE".

| V W all felp a                   | ishboard 🖒 Getting Started |                           |                | <b>2</b> ) | ₹ ▼  |   |
|----------------------------------|----------------------------|---------------------------|----------------|------------|------|---|
| Show 10 ~ entries                |                            |                           | Search: (      |            |      |   |
| No <sup>▲</sup> Fullname         | Identification             | Relationship              | Proportion(%)  | Action     | 4    | + |
|                                  | No                         | o data available in table |                |            |      | _ |
| Showing 0 to 0 of 0 entries      |                            |                           |                | Previous   | Next | _ |
| Beneficiary Tier 1 for (Bracelet | 1                          |                           |                |            |      |   |
| Fullname                         | 7                          |                           |                |            |      |   |
|                                  |                            |                           |                |            |      |   |
| NRIC / Passport                  | Relationship               |                           | Proportion (%) |            |      |   |
| Nice / russpore                  | Reactoriship               |                           | 1-100          |            |      |   |
|                                  |                            |                           |                |            |      |   |
| Save                             |                            |                           |                |            |      |   |
|                                  |                            |                           |                |            |      |   |
|                                  |                            |                           |                |            |      |   |
| Back Next                        |                            |                           |                |            |      |   |
|                                  |                            |                           |                |            |      |   |

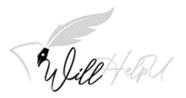

(e) Once you have saved your tier 1 beneficiary details, your page should appear as seen below. You will then need to click and add "Add Tier 2" beneficiary.

| C      willhelpu.net/accessories/3faa2876                           | -b4e6-421c-84f1-e60aa8ec44d4         |                                |                              |                 | E \$           | *      |  |
|---------------------------------------------------------------------|--------------------------------------|--------------------------------|------------------------------|-----------------|----------------|--------|--|
|                                                                     |                                      |                                |                              |                 |                | n      |  |
| Syleet day & Dashb                                                  | oard 🖒 Getting Started               |                                |                              |                 |                |        |  |
| Serial No                                                           |                                      |                                |                              |                 |                |        |  |
| 1234                                                                |                                      |                                |                              |                 |                |        |  |
| Upload Image (Max : 1024kb) Cho                                     | pose File No file chosen             |                                |                              |                 |                |        |  |
| _                                                                   | No file chosen                       |                                |                              |                 |                |        |  |
| Save                                                                |                                      |                                |                              |                 |                |        |  |
| Note: In the event of the beneficiary lis                           | stad above (Tier 1) departs this wor | rld before you, the property y | vill go to the person listed | helow (Tier 2)  |                |        |  |
| Beneficiary(ies) List Tier 1                                        | sted above (her i) departs this wor  | na before you, the property v  | vill go to the person listed | below (Tier 2). |                |        |  |
| Demenciary(les) List her f                                          |                                      |                                |                              |                 |                |        |  |
|                                                                     |                                      |                                |                              |                 |                | $\neg$ |  |
| Show 10 💙 entries                                                   |                                      |                                | Searc                        | n: (            |                | )      |  |
|                                                                     | Identification                       | Relationship                   |                              |                 |                |        |  |
| No <sup>▲</sup> Fullname                                            |                                      | Relationship                   | Proportion(%)                | Action          | Add Tim 2      | ſ      |  |
|                                                                     | Identification<br>710511109087       | Relationship     Niece         |                              |                 | ete Add Tier 2 |        |  |
| No <sup>▲</sup> Fullname                                            |                                      | •                              | Proportion(%)                | Action          |                | ext    |  |
| No * Fullname                                                       |                                      | •                              | Proportion(%)                | Action          |                | ext    |  |
| No * Fullname                                                       |                                      | •                              | Proportion(%)                | Action          |                | ext    |  |
| No * Fullname                                                       |                                      | •                              | Proportion(%)                | Action          |                | ext    |  |
| No *     Fullname       1     DEF       Showing 1 to 1 of 1 entries |                                      | •                              | Proportion(%)                | Action          |                | ext    |  |
| No *     Fullname       1     DEF       Showing 1 to 1 of 1 entries |                                      | •                              | Proportion(%)                | Action          |                | ext    |  |
| No *     Fullname       1     DEF       Showing 1 to 1 of 1 entries |                                      | Niece                          | Proportion(%)<br>100         | Action          |                | ext    |  |

- (f) Once you have filled in the information for Tier 2 beneficiary, you may repeat step (a) to (f) of this section to add more items of your jewellery and watches.
- Note: For watches and jewellery, we recommend giving each item to an individual beneficiary rather than sharing the item amongst a few people. The reason for this is because it is difficult to split the jewellery or watch unless your intention is for them to sell it.

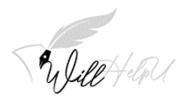

### **Shares and Bonds**

(a) Click on the "Shares/Bonds" tab and click on "Add" to start this section.

| VillHelpU.net - Online Will Writin 🗙 | 4 +                  |                      |          |              |              |           |                 |               | $\sim$ | -  | ٥         |
|--------------------------------------|----------------------|----------------------|----------|--------------|--------------|-----------|-----------------|---------------|--------|----|-----------|
| → C 🔒 willhelpu.net/b                | onds/3faa2876-b4e6-4 | 21c-84f1-e60aa8ec44d | 1        |              |              |           |                 | Ē             | , ☆    | *  |           |
| "Dilet                               | eløU 倄 Dashboa       | rd 🕼 Getting Starte  | d        |              |              |           |                 | 4             | •      |    |           |
| Main                                 | Personal Details     | Executor Details     | Property | Vehicle      | Bank Account | Jewellery | Shares / Bonds  | Miscellaneous |        |    |           |
| Step 4: Fill in your asse            | t(s) info and assigr | beneficiar(ies)      |          |              |              |           |                 |               |        |    |           |
| List of Share(s) and Bond            | l(s)                 |                      |          |              |              |           |                 |               | L      | 4  | dd        |
| Show 10 ~ entries                    |                      |                      |          |              |              |           | Search:         |               | L      |    | $\supset$ |
| No CDS No.                           | ¢<br>Securit         | y Company            | ¢        | Name o       | f Share      | \$        | Total<br>Shares | Action        |        |    | ¢         |
|                                      |                      |                      | No       | data availal | ole in table |           |                 |               |        |    |           |
| Showing 0 to 0 of 0 entrie           | s                    |                      |          |              |              |           |                 | Prev          | ious   | Ne | xt        |
|                                      |                      |                      |          |              |              |           |                 |               |        |    |           |
|                                      |                      |                      |          |              |              |           |                 |               |        |    |           |
| Back Next                            |                      |                      |          |              |              |           |                 |               |        |    |           |
| Back Next                            |                      |                      |          |              |              |           |                 |               |        |    |           |
| Back Next                            |                      |                      |          |              |              |           |                 |               |        |    |           |
| Back Next                            |                      |                      |          |              |              |           |                 |               |        |    |           |
| Back Next                            |                      |                      |          |              |              |           |                 |               |        |    |           |

©WillHelpU.net 2021 \* Privacy Policy \* \* Terms & Conditions \*

| IllHelpU.net - Online Will Writir 🗙 🕇                                                                                                    | ~                            | - 0          |   |
|----------------------------------------------------------------------------------------------------|------------------------------|--------------|---|
| → C      willhelpu.net/bonds/3faa2876-b4e6-421c-84f1-e60aa8ec44d4#                                                                                                    | ピ ☆                          | * 🗆 🄇        |   |
| Well for the And Contract Contract Cont | <u>*</u>                     |              |   |
| No data available in table                                                                                                    |                              |              |   |
| Showing 0 to 0 of 0 entries                                                                                                    | rievioUS                     | Next         |   |
|                                                                                                    |                              |              | - |
| Share/Bonds Detail                                                                                                    |                              |              |   |
|                                                                                                    |                              |              |   |
| CDS Account Number                                                                                                    |                              |              |   |
|                                                                                                    |                              |              |   |
| Security Company                                                                                                    |                              |              |   |
|                                                                                                    |                              |              |   |
| Name of Share                                                                                                    |                              |              |   |
|                                                                                                    |                              |              |   |
| Number of Shares                                                                                                    |                              |              |   |
|                                                                                                    |                              |              |   |
|                                                                                                    |                              |              | + |
| Save                                                                                                    |                              |              |   |
|                                                                                                    |                              |              |   |
| Back Next                                                                                                    |                              |              |   |
| ©WillHelpU.net 2021 * Privacy Policy * * Terms & Cor                                                                                                    | nditions *                   |              |   |
|                                                                                                    |                              | 3:03 PM      |   |
| - P O 🛱 💽 💼 🛜 🚾 🛛 💿 3                                                                                                    | 32°C Rain showers 🔿 🗈 🌈 🕼 EN | 4G 2/13/2022 | 7 |

5

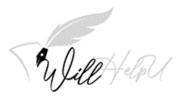

(c) Once the details of the share/ bonds are entered, please click "Add Tier 1" to add the beneficiary.

| C 🗎 w                                      | /illhelpu.net/bo                                                        | nds/3faa2876-b4e6- | 421c-84f1-e60aa8ec44d | l4#t2save |         |              |           |                   |          |                        |          | *        |    |
|--------------------------------------------|-------------------------------------------------------------------------|--------------------|-----------------------|-----------|---------|--------------|-----------|-------------------|----------|------------------------|----------|----------|----|
| $\overline{\}$                             | Weet-                                                                   | FU 🏦 Dashboa       | ard 🖒 Getting Start   | ed        |         |              |           |                   |          | *                      | •        |          |    |
|                                            | Main                                                                    | Personal Details   | Executor Details      | Property  | Vehicle | Bank Account | Jewellery | Shares / I        | Bonds    | Miscellaneou           | s        |          |    |
| Step 4: Fill in                            | n your asset                                                            | (s) info and assig | n beneficiar(ies)     |           |         |              |           |                   |          |                        |          |          |    |
| List of Share(                             | (s) and Bond(:                                                          |                    |                       |           |         |              |           |                   |          |                        |          | 4        | dd |
| Show 10                                    | ∼ entries                                                               |                    |                       |           |         |              |           | Se                | earch: ( |                        |          | L        |    |
| No CE                                      | DS No.                                                                  | Securi             | ity Company           | \$        | Name of | f Share      |           | • Total<br>Shares | ¢        | Action                 |          |          | \$ |
|                                            |                                                                         |                    |                       |           |         |              |           |                   |          |                        |          |          |    |
| 1 123                                      | 34567899                                                                | Alliance           |                       |           | TNB     |              |           | 1000              |          | Edit Delete            | Add Tier | 1        |    |
|                                            |                                                                         |                    | 9                     |           | TNB     |              |           | 1000              |          | Edit Delete<br>Previou |          | 1<br>Ne: | xt |
| Showing 1 to 1                             |                                                                         |                    | •                     |           | TNB     |              |           | 1000              |          |                        |          |          | xt |
| Showing 1 to 1<br>Share/B                  | 1 of 1 entries                                                          |                    | 2                     |           | TNB     |              |           | 1000              |          |                        |          |          | xt |
| Showing 1 to 1<br>Share/B<br>CDS A         | 1 of 1 entries<br>Bonds Detail                                          |                    | •                     |           | TNB     |              |           | 1000              |          |                        |          |          | xt |
| Showing 1 to 1<br>Share/B<br>CDS A<br>1234 | 1 of 1 entries<br>Bonds Detail<br>Account Num                           | ber                | ,                     |           | TNB     |              |           | 1000              |          |                        |          |          | xt |
| Showing 1 to 1<br>Share/B<br>CDS A<br>1234 | 1 of 1 entries<br>Bonds Detail<br>Account Num<br>567899<br>rity Company | ber                | ,                     |           | TNB     |              |           | 1000              |          |                        |          |          | xt |

(d) Fill in the details of the beneficiary/s. Click **SAVE**. Please remember to "**Add Tier 2**" after you have completed Tier 1 Beneficiary.

| SHOW TO ETTINES             |                |              | Searci         | т. <u>С</u> |            | ,  |
|-----------------------------|----------------|--------------|----------------|-------------|------------|----|
| No 🐣 Fullname               | Identification | Relationship | Proportion(%)  | Action      | ¢          |    |
| 1 DEF                       | 710511109087   | Brother      | 100            | Edit Delete | Add Tier 2 |    |
| Showing 1 to 1 of 1 entries |                |              |                | Previous    | 1 Next     |    |
| Beneficiary Tier 1          |                |              |                |             |            |    |
| Fullname                    |                |              |                |             |            | 11 |
| DEF                         |                |              |                |             |            |    |
| NRIC / Passport             | Relationship   |              | Proportion (%) |             |            |    |
| 710511109087                | Brother        |              | 100            |             |            |    |
| Save                        |                |              |                |             |            |    |
|                             |                |              |                |             |            |    |
| ack Next                    |                |              |                |             |            |    |
|                             |                |              |                |             |            |    |
|                             |                |              |                |             |            |    |

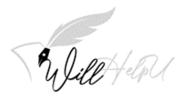

(e) Fill in the details for the Tier 2 beneficiary. Thereafter, click "SAVE".

| a willhelpu.net/bonds/3faa2876-b4 | le6-421c-84f1-e60aa8ec44d4#t2save    |                          |               | ~ 1 |
|-----------------------------------|--------------------------------------|--------------------------|---------------|-----|
| Will tolow & Dash                 | board 🖒 Getting Started              |                          | ± -           |     |
|                                   |                                      |                          |               | ,   |
| No <b>Fullname</b>                | Identification                       |                          | ♦ Action ♦    |     |
|                                   | No data available in t               | able                     |               |     |
| Showing 0 to 0 of 0 entries       |                                      |                          | Previous Next |     |
| Beneficiary Info Tier 2 for (DE   | 5                                    |                          |               |     |
|                                   | n)                                   |                          |               |     |
| Fullname                          |                                      |                          |               |     |
|                                   |                                      |                          |               |     |
| NRIC / Passport                   | Relationship                         | Proportion (%)           |               |     |
|                                   |                                      | 1-100                    |               |     |
|                                   |                                      |                          |               | -   |
| Save                              |                                      |                          |               |     |
|                                   |                                      |                          |               |     |
|                                   |                                      |                          |               |     |
| Next                              |                                      |                          |               |     |
|                                   |                                      |                          |               |     |
|                                   |                                      |                          |               |     |
|                                   |                                      |                          |               |     |
|                                   | ©WillHelpU.net 2021 * Privacy Policy | * * Terms & Conditions * |               |     |

(f) Repeat step (a) to (f) of this section to add more items to the list.

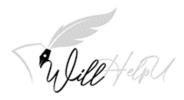

### 10. Miscellaneous

### Note: This is for any items which do not have a category in any of the tab. It could be your pet, your art collection and any other items you want to bequeath to your loved ones.

(a) In the Miscellaneous tab, click "Add" to start adding your list of items.

| C  willhelpu.net/miscitem/3faa28                               | 76-b4e6-421c-84f1-e60aa8ec44 | 4d4#           |                  |           |               |             | 6 \$     |   |           |
|----------------------------------------------------------------|------------------------------|----------------|------------------|-----------|---------------|-------------|----------|---|-----------|
| Tulate + lan * Da                                              | ashboard 🛛 🖒 Getting Starte  | ed.            |                  |           |               | <b>±</b>    | 1        | ſ |           |
| Main Personal De                                               | etails Executor Details      | Property Vehic | le Bank Account  | Jewellery | Shares / Bonc | s Miscellar | neous    |   |           |
| Step 4: Fill in your asset(s) info and                         | assign beneficiar(ies)       |                |                  |           |               |             |          |   |           |
| List of Miscellaneous Items                                    |                              |                |                  |           |               |             |          |   | Add       |
| Show 10 ~ entries                                              |                              |                |                  |           | Search        |             |          |   | $\supset$ |
| No A Item Description                                          | Location                     |                | Remark           | ¢         | Image         | Action      |          |   | \$        |
|                                                                |                              |                |                  |           | -             |             |          |   |           |
|                                                                |                              | No data av     | ailable in table |           | -             |             |          |   |           |
| Showing 0 to 0 of 0 entries<br>Item Detail                     |                              | No data av     |                  |           | -             |             | Previous | 1 | Vext      |
| Showing 0 to 0 of 0 entries                                    |                              | No data av     |                  |           | -             |             | Previous | 1 | Vext      |
| Showing 0 to 0 of 0 entries                                    |                              | No data av     |                  |           | -             |             | Previous | 1 | Vext      |
| Showing 0 to 0 of 0 entries                                    |                              | No data av     |                  |           | -             |             | Previous | 1 | Vext      |
| Showing 0 to 0 of 0 entries<br>Item Detail<br>Item Description |                              | No data av     |                  |           | -             |             | Previous | 1 | Vext      |
| Showing 0 to 0 of 0 entries<br>Item Detail<br>Item Description |                              | No data av     |                  |           |               |             | Previous | 1 | Vext      |

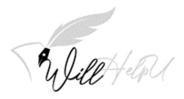

(b) Please fill in the details of the items. Press "SAVE" when you have completed. You may add an image or photo so that the item could easily be identified. Click on "Choose File to add image.

| Ville + elp a               | shboard 🛛 🖒 Getting Started |                            |                               | 💄 Yokehar 🔻   |      |
|-----------------------------|-----------------------------|----------------------------|-------------------------------|---------------|------|
| No A Item Description       | ♦ Location                  | Remark                     | Image 🔶 Actio                 | n             | ÷    |
|                             |                             | No data available in table |                               |               |      |
| owing 0 to 0 of 0 entries   |                             |                            |                               | Previous      | Next |
|                             |                             |                            |                               |               |      |
| Item Detail                 |                             |                            |                               |               |      |
|                             |                             |                            |                               |               |      |
| Item Description            |                             |                            |                               |               |      |
|                             |                             |                            |                               |               |      |
| Location                    |                             |                            |                               |               |      |
|                             |                             |                            |                               |               |      |
| Remark                      |                             |                            |                               |               |      |
| Remark                      |                             |                            |                               |               |      |
|                             |                             |                            |                               |               |      |
| Upload Image (Max : 1024kb) | Choose File No fe chosen    | Click Choo                 | ose File to upload image/phot | o of the item | n    |
| Save                        |                             |                            |                               |               |      |
|                             |                             |                            |                               |               |      |

(c) Click save once the details are filled in and click "Add Tier 1" to add the details of your beneficiary.

| Sulicetter *                         | Dashboard 🖒 Getting Starte | d            |                                 |               |                | 💄 YOKEHAR         | •     |   |
|--------------------------------------|----------------------------|--------------|---------------------------------|---------------|----------------|-------------------|-------|---|
| Main Personal                        | Details Executor Details   | Property Veh | iicle Bank Account              | Jewellery     | Shares / Bonds | Miscellaneous     |       |   |
| Step 4: Fill in your asset(s) info a | nd assign beneficiar(ies)  |              |                                 |               |                |                   |       |   |
| List of Miscellaneous Items          |                            |              |                                 |               |                |                   | Add   |   |
| Show 10 ~ entries                    |                            |              |                                 |               | Search:        |                   |       |   |
| No 🔺 Item Description                | Location                   |              | Remark                          | \$            | Image 🕴        | Action            | ¢ -   | Н |
| 1 China Ming Vase                    | Home                       |              | Certificate of auth<br>in safe. | entication is | Image          | Edit Delete Add T | ier 1 |   |
| howing 1 to 1 of 1 entries           |                            |              |                                 |               |                | Previous 1        | Next  |   |
| Item Detail                          |                            |              |                                 |               |                |                   |       |   |
|                                      |                            |              |                                 |               |                |                   |       |   |
| Item Description                     |                            |              |                                 |               |                |                   |       |   |
| Location                             |                            |              |                                 |               |                |                   |       |   |
| Home                                 |                            |              |                                 |               |                |                   |       |   |
|                                      |                            |              | ivacy Policy * * Terms 8        |               |                |                   |       |   |

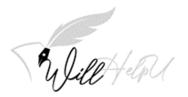

(d) Once the detail of the Tier 1 beneficiary is added, remember to click on "Add Tier 2".

| No Fullname                | Identification | Relationship | Proportion(%)  | Action       |          |  |
|----------------------------|----------------|--------------|----------------|--------------|----------|--|
| 1 DEF                      |                |              |                | Action       |          |  |
|                            | 710511109087   | Brother      | 100            | Edit Dele Ad | d Tier 2 |  |
| nowing 1 to 1 of 1 entries |                |              |                | Previous     | 1 Next   |  |
| Beneficiary Tier 1         |                |              |                |              |          |  |
| Fullname                   |                |              |                |              |          |  |
| DEF                        |                |              |                |              |          |  |
| NRIC / Passport            | Relationship   |              | Proportion (%) |              |          |  |
| 710511109087               | Brother        |              | 100            |              |          |  |
| Save                       |                |              |                |              |          |  |
|                            |                |              |                |              |          |  |
|                            |                |              |                |              |          |  |
| _                          |                |              |                |              |          |  |
| Save                       |                |              |                |              |          |  |

(e) You may add as many items as you wish. Just repeat steps (a) to (d) of this section to add more items.

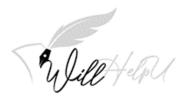

🚍 🗢 🖬 📀 🕋 🗖

### Payment, Your Will and Witness

Once you have completed filling in all the information, click "MAIN" on the tab.

| Main                     | ersonal Details Executor Det                   |         | Bank Account Je | wellery Shares / Bonds | Miscellaneous        |     |
|--------------------------|------------------------------------------------|---------|-----------------|------------------------|----------------------|-----|
| Step 4: Filin your as    | set()) info and assign beneficiar(ies<br>nd(s) | )       |                 |                        |                      | Ac  |
| Show 10 ~ entrie         | 25                                             |         |                 | Search:                |                      |     |
| No CDS No.               | Security Company                               | Name of | Share           | • Total<br>Shares      | Action               |     |
| 1 1234567899             | Alliance                                       | TNB     |                 | 1000                   | Edit Delete Add Tier | 1   |
| Showing 1 to 1 of 1 entr | ies                                            |         |                 |                        | Previous 1           | Nex |
| Back Next                |                                                |         |                 |                        |                      |     |
|                          |                                                |         |                 |                        |                      |     |

On the MAIN PAGE, click "PAYMENT" to view the will that you have drafted.

| C 🔒 willhelpu.net/main             |                          |                          | 6 \$      | * 🛛 🕥 🗄 |
|------------------------------------|--------------------------|--------------------------|-----------|---------|
| Willet day & Dashboard & Get       | tting Started            | 1                        | YOKEHAR - | -       |
| tep 1: Create a title of your Will |                          |                          |           |         |
| st of Will                         |                          |                          |           | New     |
| now 10 – v entries                 |                          | Search:                  |           |         |
| No * Title                         | Date Created     Status  | Action                   |           | \$      |
| 1 Last Will and Testament of YYH   | 2/11/2022 5:44:22 PM Dra | Payment View Edit Delete | 2         |         |
|                                    |                          |                          |           |         |
|                                    |                          |                          |           |         |

🗢 30°C Light rain 🔨 📨 🌾 🕼 🔹 👬 🥔 📟 ENG 2/13/2022 🖏

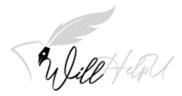

ONCE PAYMENT IS MADE, YOU MAY DOWNLOAD YOUR WILL FROM THE MAIN PAGE. A PDF ICON WILL APPEAR.

### WITNESS

Print the Will. You will need 2 witnesses. The role of a witness is to confirm that the Will has been signed by you and you were of sound mind when you executed the Will.

The 2 appointed witnesses will sign the Will to verify that they have witness you signing and acknowledge your signature. Essentially, anyone can witness your will, as long as they are not a named beneficiary to your Will, of sound mind, not blind and over 18.

IMPORTANT: THE WITNESS CANNOT BE A BENEFICIARY NAMED IN YOUR WILL.

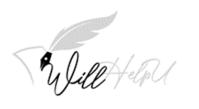